# Yahoo Pipes

# Introduction

What is "Yahoo Pipes"? What are "Yahoo Pipes"? Yahoo Pipes is a web application from Yahoo. According to Wikipedia: "...it provides a graphical user interface for building applications that aggregate web feeds, web pages, and other services, creating Web-based apps from various sources, and publishing those apps. The site works by letting users "pipe" information from different sources and then set up rules for how that content should be modified (e.g. filtering)."

# **Getting started**

Open a web browser on your computer. This can be Internet Explorer, Firefox, Safari, Opera and so on. It does not matter whether you are using a PC with Windows or Vista. You could be using a Macintosh. It makes no difference. Concerns regarding operating systems and compatibility are no longer an issue with these online tools. It is liberating just to think of that. Type in the following Internet URL or web address in the address bar of the browser.

# http://pipes.yahoo.com/pipes/

The following page, or one quite similar to this, will appear in your web browser window.

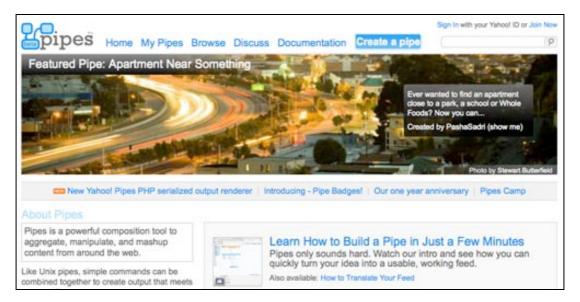

Take the time to explore the Yahoo Pipes site. Click on the menu items at top to find out more. No need to rush. Just take your time. WordPress and the Internet should still be there tomorrow. Become informed and familiarise yourself with the idea of publishing your own blog and web site. You may also like to explore these web sites to increase your understanding:

http://usefulvideo.blogspot.com/2007/02/yahoo-pipes-tutorials.html

http://www.yahoopipes.co.uk/how-to-create-a-yahoo-pipe.php

http://alexeysmirnov.name/blog/?page\_id=198 [technical]

http://wackyb.co.nz/yahoo/pipes/ [technical]

http://en.wikipedia.org/wiki/Yahoo\_Pipes [Wikipedia entry]

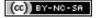

#### Setting up an account

Are you ready to begin? You need to set up an account. It is free. Click on the **Join Now** link in the top right hand corner if you do not already have a Yahoo account. The following page will appear.

| YAHOO!                                                                                                    |                                                                                                    |                  |                       | Yahoo! - I                                      |
|----------------------------------------------------------------------------------------------------|----------------------------------------------------------------------------------------------------|------------------|-----------------------|-------------------------------------------------|
| Hi there!                                                                                                    |                                                                                                    |                  |                       | Already have an ID or Mail address?             |
| We'll get you set up<br>answer a few simpl<br>and you'll be all set                                                            | e questions, select                                                                                            |                  |                       | (Sign In)<br>Forget your password or Yahoo! ID? |
| Singapore version als<br>Yahool Singapore in English offer<br>News, maps, movies and other<br>Your email address will end in y | s access to news and i<br>personalized content                                                                 | nformation geare | toward Singapore and  |                                                 |
|                                                                                                    |                                                                                                    |                  | I prefer content from | Yahoo! U.S. in English                          |
| 1. Tell us about yourself                                                                                                    |                                                                                                    |                  |                       |                                                 |
| My Name                                                                                                    | First Name                                                                                                    | Lost No          | ne                    |                                                 |
| Gender                                                                                                    | - Select One -                                                                                                 | )                |                       |                                                 |
| Dist. do.                                                                                                    | - Select Month -                                                                                               | Day              | Year                  |                                                 |
| Birthday                                                                                                    | Land and the second second second second second second second second second second second second second second |                  |                       |                                                 |
| I live in                                                                                                    | Singapore                                                                                                    |                  | •                     |                                                 |
|                                                                                                    | Singapore                                                                                                    |                  | •                     |                                                 |
| I live in<br>Postal Code                                                                                                    |                                                                                                    |                  | •                     |                                                 |
| I live in<br>Postal Code                                                                                                    | d                                                                                                    | ≩ yahoo.com      | Check                 |                                                 |
| I live in<br>Postal Code<br>2. Select an ID and passwor                                                                        | d                                                                                                    | ) yahoo.com      |                       |                                                 |

You need to complete the a number of details including these:

Yahoo IDChoose something that is meaningful and purposeful. It may be a nickname. I<br/>actually use a version of my name quite often. I want people to know who I am.<br/>Others prefer a username that may be a little cryptic in order to preserve<br/>anonymity.

| Password      | Create a good password that is meaningful only to you and that you can remember. I personally use a related sequence of passwords for my various Internet accounts. There is one rule that I always follow. I NEVER use my bank pin or banking password for any Internet related account. The PIN and password that I use for my bank are very different and totally unrelated to anything that I do on the Internet. |
|---------------|----------------------------------------------------------------------------------------------------|
| Email address | You may use a private email address such as a Gmail account. You may use your work email account. That is entirely up to you.                                                                                                    |

Once you are satisfied with the details that you have entered in the fields on this page check the box that indicates that you agree to the Terms and Conditions and select the "Create my account" button.

Follow the steps that will appear that may be required to confirm your account via email.

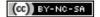

The following page will appear or one like it once you have created and confirmed your Yahoo account and joined Yahoo Pipes.

You might like to **browse** some Yahoo Pipes by clicking on the **Browse** link and checking out the **Source** for any pipe to see how it works.

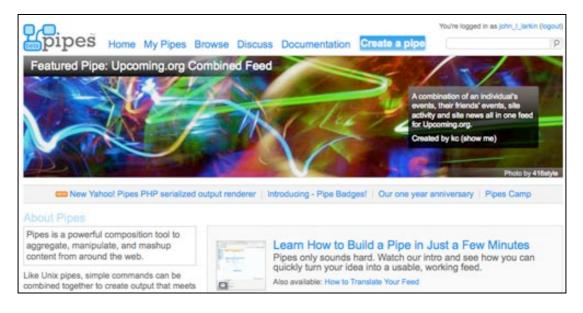

Click on the Create a pipe button on the upper right.

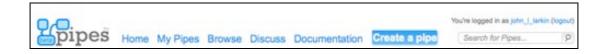

The following window will appear. Notice the menu items on the left in the **Library Pane** and the working area known as the **Canvas Pane** to the right. Below is the **Debugger Pane**.

| Layout Expand All Collapse All                                                                                                    | Back to My Pipes New |
|----------------------------------------------------------------------------------------------------|----------------------|
| Layout Expand All Collapse All  Sources Fetch CSV Feed Auto-Discover Fetch Peed Fetch Data Fetch Data Fetch Data Fetch Data Fetch Site Feed Fetch Site Feed Fetch Site Feed Fetch Site Feed Fetch Site Feed Fetch Site Feed Favorites Favorites My pipos | drag modules here    |

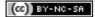

# Making your first pipe

The best way to learn about Yahoo Pipes is to make your first pipe. Do not worry too much about this. You can always delete this first pipe and make another. You can also go back and edit your pipe at a later date or time. In this example we are going to create a simple pipe that filters a blog feed. The pipe will gather only posts that refer to a specific topic. We will use my blog in the case. You can use any blog you like. You simply need to know the correct RSS feed address.

Click on the "**Sources**" link in the Library Pane on the upper left of the page that is illustrated above. Click and drag the **Fetch Feed** module from the Library Pane on the left to the Canvas Pane working area on the right. It should look like the window below.

| items*           |
|------------------|
| Collapse All     |
|                  |
| Fetch Feed 2 T S |
| OURL             |
| o un             |
|                  |
|                  |
|                  |
|                  |
|                  |
|                  |
|                  |
|                  |
|                  |
|                  |
| Pipe Output      |
| Pipe Output      |
|                  |
|                  |
|                  |
|                  |
|                  |
|                  |

Now click on the **Operators** link on the sidebar at the left and drag the **Filter** module from the Library Pane on the left to the Canvas Pane working area on the right. It should look like the window below.

| Layout Expand All Co | ollapse All                           | Back to My Piper |
|----------------------|---------------------------------------|------------------|
| Sources              |                                       |                  |
| User inputs          | Fetch Feed 21123                      |                  |
| Operators            | A STATE OF STATE                      |                  |
| Count 🔄              | OURL                                  |                  |
| Filter O             | O <u>∧</u> u1 O                       |                  |
| Location Extractor   | O                                     |                  |
| (Loop 📀              | 0                                     |                  |
| (Regex 🗘             | Filter                                | 2 E 8            |
| (Rename 📣)           | Block 💠 items that match all 🛟 o      | of the following |
| (Reverse 📣)          | O Rules                               |                  |
| (Sort O)             | Contains                              | 0                |
| (Split 🗘             | 0                                     |                  |
| Sub-element          | · · · · · · · · · · · · · · · · · · · |                  |
| (Tail ()             |                                       |                  |
| Truncate ()          |                                       |                  |
| Union 😳              | Pipe Output                           |                  |
| (Unique O)           |                                       |                  |
| Web Service          |                                       |                  |

Click on the **Output Terminal** of your **Fetch Feed** module and drag your **pipe** across to the **Input Terminal** on the **Filter** module.

Click on the **Output Terminal** of your **Filter** module and drag your **pipe** across to the **Input Terminal** on the **Pipe Output** module. It should look like the window below.

| Fetch Feed    | 2 = 🔀                                       |       |
|---------------|---------------------------------------------|-------|
| O URL         |                                             |       |
| 🗢 <u> url</u> | 0                                           |       |
| - (-)         |                                             |       |
|               |                                             |       |
|               | Filter                                      | ? = × |
|               | Block items that match all of the following |       |
|               |                                             |       |
|               | O Rules                                     |       |
|               | Contains                                    | 0     |
|               | · · · · · · · · · · · · · · · · · · ·       |       |
|               |                                             |       |
|               |                                             |       |
|               |                                             |       |
|               | Pipe Output                                 |       |
|               |                                             |       |

Now type the following RSS blog feed address in the field of the Fetch Feed module on your Canvas Pane.

http://feeds.feedburner.com/Teachtech

**Check** that the **Fetch Feed** module is finding the blog posts for that feed by clicking on the module and observing if any blog posts are listed in the **Debugger** pane below. You may like to click on the **Refresh** link in the **Debugger** pane below.

|                                             | Fetch Feed                                                                                                    |                                                                              | 2 🗆 🔀            |           |
|---------------------------------------------|----------------------------------------------------------------------------------------------------|------------------------------------------------------------------------------|------------------|-----------|
|                                             | OURL                                                                                                    |                                                                              |                  |           |
|                                             | C & ://feeds.fee                                                                                                    | dburner.com/Tea                                                              | chtech O         |           |
|                                             |                                                                                                    |                                                                              |                  |           |
|                                             |                                                                                                    |                                                                              |                  |           |
| Filte                                       | r                                                                                                    |                                                                              |                  | ? = 🛛     |
| Pe                                          | ermit 🛟 items that r                                                                                                    | match all 🛟 d                                                                | of the following |           |
| OR                                          | lules                                                                                                    |                                                                              |                  |           |
|                                             | tem.description                                                                                                    | Contains                                                                     | history          | 0         |
| -                                           | tern.desenption                                                                                                    | Contains                                                                     | matory           |           |
|                                             |                                                                                                    |                                                                              |                  |           |
|                                             | Pipe                                                                                                    | Output                                                                       |                  |           |
|                                             |                                                                                                    |                                                                              |                  |           |
|                                             | en: 0.076611s <u>Refre</u>                                                                                                    |                                                                              |                  |           |
| Sing                                        |                                                                                                    | <u>sh</u>                                                                    |                  |           |
| Sing<br>Oz-E<br>Egyp                        | en: 0.076611s <u>Refre</u><br>gapore bound<br>Educators Flash<br>otian archaeolog                                                                               | sh<br>Meeting<br>y with AERA                                                 |                  |           |
| Sing<br>Oz-E<br>Egyr<br>180                 | en: 0.076611s <u>Refre</u><br>gapore bound<br>Educators Flash<br>otian archaeolog<br>Technology Tips                                                            | <u>sh</u><br>Meeting<br>y with AERA                                          |                  |           |
| Sing<br>Oz-E<br>Egyr<br>180<br>Davi         | en: 0.076611s <u>Refre</u><br>gapore bound<br>Educators Flash<br>otian archaeolog<br>Technology Tips<br>d Bowie uses a                                          | <u>sh</u><br>Meeting<br>yy with AERA<br>mac, of cours                        | ÷0               |           |
| Sing<br>Oz-H<br>Egyr<br>180<br>Davi<br>Coff | en: 0.076611s <u>Refre</u><br>gapore bound<br>Educators Flash<br>otian archaeolog<br>Technology Tips<br>Id Bowie uses a<br>See at Bulli Roc                     | Sh<br>Meeting<br>yy with AERA<br>mac, of cours<br>& Platform                 |                  |           |
| Sing<br>Oz-F<br>Egyr<br>180<br>Davi<br>Coff | en: 0.076611s <u>Refre</u><br>gapore bound<br>Educators Flash<br>otian archaeolog<br>Technology Tips<br>Id Bowie uses a<br>See at Bulli Roo<br>ce we are at and | Sh<br>Meeting<br>y with AERA<br>mac, of cours<br>k Platform<br>I what we are |                  | estry 106 |

Now, let's set up the **Filter** module. Click on the drop down menu on the upper right of the **Filter** module and change the **Filter** from **Block** to **Permit**. Now change the first part of the operator to **item.description** by clicking on the field before the Contains term and selecting **item.description** from the available options. It should look like the window below. We will filter for the term "history".

**Check** that the **Filter** module is finding the *filtered* blog posts for that feed by clicking on the module and observing if any blog posts are listed in the **Debugger** pane below. You may like to click on the **Refresh** link in the **Debugger** pane below.

|       | Fetch Feed                                                                                    | 2 = 🔀         |           |
|-------|-----------------------------------------------------------------------------------------------|---------------|-----------|
|       | OURL                                                                                          | 1-1-1-1-1-1-1 |           |
|       | I/feeds.feedburner.com/Tead                                                                   | chtech O      |           |
|       |                                                                                               |               |           |
| 11    |                                                                                               |               |           |
| Filte | ar                                                                                            |               | ? = 🔀     |
|       | Rules<br>item.description Contains                                                            | history       |           |
|       | Pipe Output                                                                                   |               |           |
| His   | en: 0.110519s <u>Refresh</u><br>toric Tale Construction Kit ~<br>go at the Battle of Hastings |               | estry 106 |
| DIT   |                                                                                               |               |           |
| Lin   | ks for 2008-01-06 [del.icio.u                                                                 | 10 ]          |           |

Notice that only blog posts that contain the term history are listed.

Save your new pipe. You will need to give the pipe a suitable name. You can also click on the Properties button and provide a description of your pipe.

| Name                       |                              |
|----------------------------|------------------------------|
| History items              |                              |
| Description                |                              |
| This pipe is an experiment | nt in filtering a blog feed. |
|                            |                              |
| Tags                       |                              |
| <b>Tags</b><br>blog        |                              |
| -                          |                              |

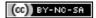

# Subscribe to your pipe in Google Reader

Have you saved your pipe? Click on the "Back to my pipes" link located above the Canvas pane. You will see your new pipe located at the top of the window.

Roll your mouse over the listed pipe to see the options listed across the top of the pipe. You note that you can view results for the pipe, edit your pipe, delete the pipe, publish it and clone (copy) the pipe.

| Pipes | Favorites                                                                   |              |             |        |         | 6     |  |
|-------|-----------------------------------------------------------------------------|--------------|-------------|--------|---------|-------|--|
|       | History items ☆<br>Sources: feedburner.com feeds.feedburner.com<br>0 clones | View Results | Edit Source | Delete | Publish | Clone |  |

Click on the name of the pipe. The following window will appear. There are a number of subscription possibilities. We will subscribe using **Google Reader** in this instance.

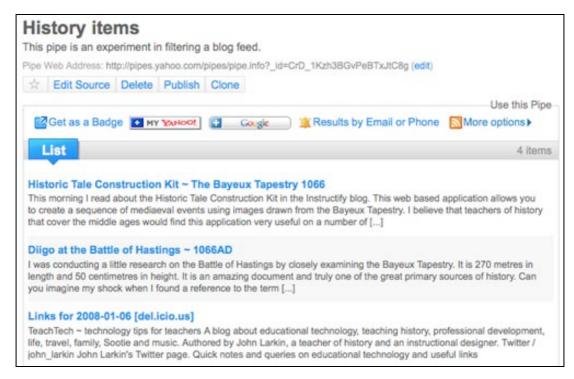

Click on the Google Reader button. The following window will appear.

| http://pipes.yahoo                                                                                                    | com/pipes/pipe.run?_id=CrD_1Kzh3BG                                                                                                    | vPeBTxJtC8g&_render=rss                                                                                                    |
|----------------------------------------------------------------------------------------------------|----------------------------------------------------------------------------------------------------|----------------------------------------------------------------------------------------------------|
| Google offers two                                                                                                    | different ways to keep up-to-date with yo                                                                                                    | our favorite sites:                                                                                                    |
| functionality and o<br>single page.                                                                                                    | nepage brings together Google<br>content from across the web, on a<br>Google homepage                                                                                                    | Google Reader makes it easy to keep up with th<br>latest content from a large number of sites, all on<br>single reading list.<br>or Add to Google Reader                                                                                                    |
|                                                                                                    | Sample                                                                                                    | Sample                                                                                                    |
| Reference of the second second | Bits         Bits         Bits <th< td=""><td>Crigt visit<br/>Crigt visit<br/>Crigt</td></th<> | Crigt visit<br>Crigt visit<br>Crigt |

Click on the **Add to Google Reader** button located on the right. Your **Google Reader** will open and a window like the one below will appear. Click on the **Subscribe** button.

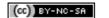

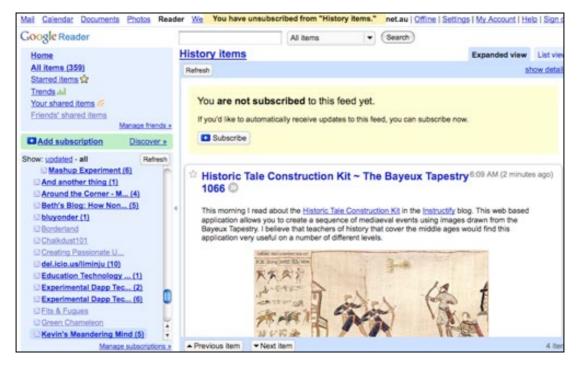

You will now notice your Yahoo Pipes feed now appears in the subscriptions at the left.

| Els & Fugues                |
|-----------------------------|
| S Green Chameleon           |
| History items (4)           |
| Kevin's Meandering Mind (5) |
| Moving Forward              |

# Experimenting with your pipe

You may like to clone your new pipe and experiment with the pipe by adding more feeds or additional filtering settings. See the examples below.

| Fetch Feed<br>O URL<br>Intp://feeds.fe                                               | 2 - 2<br>edburner.com/Teach |       | Fetch Feed     ? • • • • • • • • • • • • • • • • • • •                                                                                                    |             |
|--------------------------------------------------------------------------------------|-----------------------------|-------|----------------------------------------------------------------------------------------------------|-------------|
| Filter                                                                               | 0                           | 2 = 🔀 |                                                                                                    |             |
| Permit 🛟 items that match all                                                        | of the following            |       | Filter                                                                                                    | 2           |
| Contain                                                                              |                             | 0     | Permit ; items that match all ; of the following<br>Rules<br>item.description Contains ; global                                                                                                    | 0           |
| Pipe Output                                                                          |                             |       |                                                                                                    | Pipe Output |
| taken: 0.1135595 Refresh<br>istoric Tale Construction Kit - The Bayeux Tapestry 1066 |                             |       | <pre>me taken: 0.756609s Refresh     Boolify     Science Movies     Zip Code Census Dashboard     The Best "Fun" Sites You Can Use For Learning, Too     Best Books For Teaching ESL/EFL/ELL?     Screencasts On Using Web 2.0 Tools     Train Messenger     Children's University of Manchester     t20 more </pre> |             |

# Browse other pipes and add them to your list of pipes.

You can also **Browse** pipes created by other users, **clone** them and add them to your list of pipes. You can then rename and edit the pipe to meet your needs. Why reinvent the wheel?

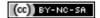